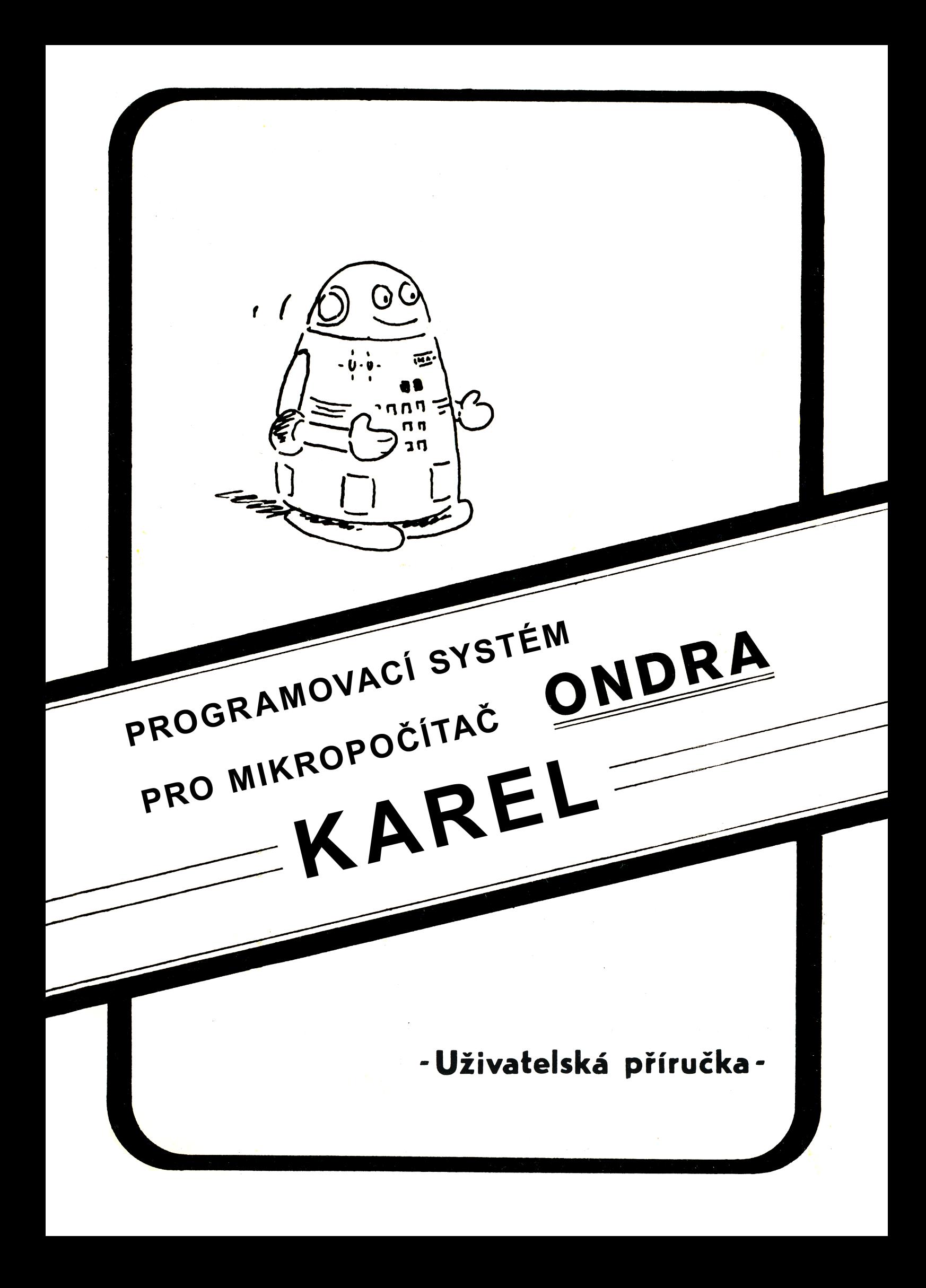

Ing. Tomáš Bartovský Csc.

# **K A R E L**

pro mikropočítač Ondra

(spolupracuje se základním programem Centrum 1000)

#### **1. Úvod**

KAREL je mikropočítačový program, který má zábavnou formou pomoci začátečníkům při jejich seznamování s počítači a programováním.

Programovací systém KAREL, který pochází ze Stanfordské university, byl původně koncipován tak, aby tvořil předstupeň při výuce programovacího jazyka Pascal. V naší implementaci je do jisté míry setřena jednostranná orientace na Pascal. Použití některých nových prvků činí tento systém universálním prostředkem pro počáteční fáze výuky strukturovaného programování.

Niklaus Wirth, autor programovacího jazyka Pascal uvádí, že program = algoritmy + datové struktury. Programový systém KAREL tedy seznamuje se základními pojmy a postupy používanými při sestavování algoritmických částí programů. Jeho výhodou je, že tak činí hravou formou.

Náš programový systém KAREL pro mikropočítače je navržen tak, aby sám dával pokyny pro další činnost obsluhy; lze s ním pracovat, aniž by uživatel potřeboval jakoukoliv příručku. Na řadu funkcí, pro které nedává KAREL jednoznačný nebo úplný návod, lze přijít metodou pokusů a omylů. Přesto je vhodné, či spíše nutné, doplnit práci s programováním KARLA také vysvětlením základních pojmů. KAREL sám o sobě také nedokáže uživatele odnaučit všem programátorským zlozvykům (hurá stylu apod.).

Programovací systém KAREL nabízí řešení širokého spektra úloh. To mnohdy svádí k hlubokému zaujetí a dlouhodobému hraní. Je třeba zdůraznit, že KAREL sám nemůže naučit programovat, že za KARLEM by měl vždy následovat konkrétní programovací jazyk, Pascal, Prolog, Forth nebo konec konců i BASIC.

Programovací systém KAREL stimuluje moderní, tj. strukturované a modulární programování. Uživatel prací s Karlem získá základní návyky umožňující tvorbu účinných, přehledných a dobře modifikovatelných programů.

Ani ten, kdo nebude programovat počítače, získá s KARLEM užitečnou dovednost. Tou je umění algoritmizace, dovednost využitelná i v jiných oblastech lidské činnosti.

## **2. Nahrání programu do počítače**

- a.) Zkontrolujte, zda je magnetofon připojen k mikropočítači podle návodu dodaného s mikropočítačem. A není-li magnetofon na baterie, i zda je připojen do sítě.
- b.) Zapněte mikropočítač i připojený monitor (nebo televizní přijímač a modulátor). Na obrazovce mikropočítače se musí objevit nápis "ZDRAVÍ VÁS ONDRA". Pokud se po zapnutí mikropočítače objeví na obrazovce něco jiného, je buďto vadný mikropočítač, nebo jsou ve vašem mikropočítači nesprávné paměti ROM. Nepozdraví-li vás Ondra uvedeným nápisem, nemá smysl pokoušet se o nahrávání programu KAREL.
- c.) Do magnetofonu vložte kazetu s programem KAREL.
- d.) Na mikropočítači stiskněte tlačítko označené zalomenou šipkou (úplně vpravo ve třetí řadě zdola). Na obrazovce se objeví text ".KOD 1" a obraz se rozechvěje. Pokud máte na kazetě nahráno několik programů, nejste si jisti, že máte pásku nastavenu před začátek programu KAREL, a chcete nahrát jmenovitě tento program, napište před stisknutím tlačítka se zalomenou šipkou jméno KAREL.
- e.) Stiskněte přehrávací tlačítko magnetofonu. Po chvíli by měla obrazovka zcela pohasnout. Čtyřikrát po sobě by se pak měla obrazovka na krátkou chvíli rozsvítit.
- f.) V okamžiku, kdy se obrazovka rozsvítí trvale, je nahrávání programu skončeno.

## **3. Popis robota Karla**

Karel je robot pohybující se po obrazovce počítače a vykonávající příkazy svého velitele. Pro pohyb robota existují určitá omezení. Především je plocha, po které se Karel pohybuje, ohraničena na všech čtyřech stranách zdmi, kterými Karel nemůže projít. Této ploše říkáme město nebo dvůr. Ve městě si můžeme představit pravoúhlou síť ulic, kterými se Karel přesouvá z jedné křižovatky na druhou. Na křižovatkách je schopen pokládat značky, kterých má ve svém zavazadle neomezené množství. Na každou křižovatku se vejde nejvýše pět značek, které Karlovi nijak nebrání v pohybu. Uživatel má navíc možnost uzavřít vstup na křižovatku tím, že na ni postaví zeď.

Na obrazovce je zeď okolo města znázorněna bílou čarou. Zdi uvnitř města jsou znázorněny šedými čtverečky. Pro Karla jsou obě zdi zcela rovnocenné.

Sám robot Karel je na obrazovce vykreslen jako postavička se šipkou na prsou. Šipka ukazuje, kterým směrem se Karel přesune, dostane-li k tomu příkaz.

Značky položené na políčku jsou znázorněny dvojitými čárkami.

Kromě města a robota Karla jsou na obrazovce zobrazovány ještě další informace. Vlevo od města je místo pro vypisování příkazů, které označujeme "protokol", u spodního okraje obrazovky je editační řádek, nad ním je řádek informační, kam se vypisují informace a pokyny pro uživatele, pod městem je místo pro vypisování slovníku.

Robot Karel se ovládá čtyřmi základními příkazy:

- **KROK** Karel postoupí na sousední křižovatku ve směru šipky. (Pozor: krok není KROK).
- **VLEVO-VBOK** Karel se pootočí o 90 stupňů doleva (proti směru hodinových ručiček.
- **POLOŽ** Karel přidá na políčko, na kterém právě stojí, jednu značku. (Pozor: POLOZ není **POLOŽ**.)
- **ZVEDNI** Karel odebere z políčka, na kterém právě stojí, jednu značku.

Kterýkoli z uvedených čtyř příkazů, který vložíme do počítače, robot Karel ihned vykoná.

### **4. Vkládání příkazů a editování slov**

Vložit příkaz znamená napsat příslušné slovo do editačního řádku a odeslat slovo k provedení stisknutím tlačítka se zalomenou šipkou. Při vkládání příkazů nesmíme zapomenout, že Karel je počítačově přesný, a chybí-li mu např. háček nad písmenem, přisoudí slovu jiný význam, než jaký měl na mysli uživatel. Karel také nepřipouští zaměňování malých a velkých písmen.

Editovat slovo znamená napsat slovo a opravit případné překlepy před jeho odesláním. Pro opravy dává základní program mikropočítače Ondra k dispozici několik možností mazání a přepisování jednotlivých písmen i částí slov.

Místo, na které se bude psát další písmeno, je označeno blikajícím obdélníčkem, kterému se říká kurzor. Písmena, symboly nebo číslice se po stisku příslušného tlačítka napíší na pozici kurzoru a kurzor se posune o jedno místo doprava. Současně se doprava posunou i všechna písmena, která se nalézala od kurzoru vpravo, pokud tam nějaká byla.

Po spuštění programu se při stisknutí tlačítka píše velkými písmeny. Pokud bychom chtěli psát ve slovech i malými písmeny bylo by třeba stisknout před stisknutím písmenového tlačítka tlačítko označené čtverci a držet ho stisknuté alespoň do stisknutí písmenového tlačítka. Pro případ, že bychom potřebovali psát převážně malými písmeny, je možno funkci přeřaďovače obrátit. Po stisknutí tlačítka CTRL a tlačítka se čtverci se budou normálně psát malá písmena a při stisknutí tlačítka se čtverci a písmenového tlačítka velká písmena. Opětovným stisknutím CTRL a čtverců se psaní velkých a malých písmen opět převrátí.

Stejně jako písmen smíme používat v Karlových slovech i různá znaménka. Ta je možno psát tak, že stiskneme tlačítko s trojúhelníčky a tlačítko s příslušným znaménkem. Tlačítko s trojúhelníčky se pouští až po napsání znaménka. Obdobně je možno psát i číslice, jestliže stiskneme tlačítko s označením 0-9 a k tomu některé tlačítko v horní řadě.

Písmena s interpunkčními znaménky se píší po stisknutí tlačítka označeného CS. Tady je ale postup pouštění tlačítek poněkud jiný. Teprve po puštění tlačítka CS se stiskne příslušné písmenové tlačítko. Tento odlišný postup bylo nutno přijmout proto, aby bylo možno psát s interpunkcí velká i malá písmena.

Po stisknutí klávesy se vypíše jeden znak. Jestliže klávesu podržíme déle, začne se po chvíli znak vypisovat opakovaně. Tato funkce (označovaná autorepeat, čti autorypít) je použitelná hlavně pro pohyb kurzoru po řádku.

Kurzorem je možno v řádku pohybovat pomocí kláves s šipkami takto: šipka vlevo o jedno místo doleva<br>šipka vpravo o o jedno místo doprava šipka vpravo o jedno místo doprava čtverec + šipka vlevo na levý konec řádky čtverec + šipka vpravo na poslední pravé písmeno řádky Spatně napsané znaky je možno vymazat stisknutím kombinací tlačítek takto: šipka dolů smaže celý editační řádek CTRL + šipka nahoru vymaže znak pod kurzorem CTRL + šipka vlevo vymaže znak vlevo od kurzoru CTRL + šipka vpravo vymaže znak pod kurzorem a všechny znaky vpravo od kurzoru

CTRL + šipka dolů vymaže znak pod kurzorem a všechny

znaky vpravo od kurzoru

6

#### **5. Zkratky**

Pro usnadnění komunikace s Karlem je možno používat zkratky. Podle tečky na konci pozná Karel, že vložená řada písmen je zkratkou. Musíte mít ale na paměti, že Karel prohlíží slovník vždy od začátku a vybere si první slovo, na které se zkratka hodí. Chcete-li tedy vložit příkaz **KROK**, stačí, když vložíte **K.**, chcete-li ale vložit slovo **KDYZ**, musíte vložit alespoň **KD.** .

Slovo **KONEC** se používá tak často, že naše implementace jazyka Karel je upravena tak, aby pro vložení slova **KONEC** stačilo odeslání prázdného řádku (stisknutím tlačítka se zalomenou šipkou).

### **6. Další informace o příkazech**

Příkazy **KROK**, **POLOŽ** a **ZVEDNI** mohou být v některých situacích nesplnitelné. Karel v tom případě pípnutím a textem (Narazil jsem, Není kam položit nebo Není co zvednout) v informačním řádku dá tuto skutečnost najevo. Byl-li nesplnitelný příkaz součástí programu, přeruší Karel vykonávání programu a vrátí se do stavu, ve kterém očekává další příkazy uživatele.

Robot Karel nemusí jen slepě vykonávat příkazy; může také sám rozhodovat o dalším postupu podle údajů čidel, kterými je vybaven. Je schopen zjišťovat tyto skutečnosti:

- 1. zjistit zda na sousedním políčku ve směru šipky je zeď,
- 2. zda na políčku, na kterém právě stojí, je alespoň jedna značka,
- 3. zda je otočen na sever, na jih, na západ nebo na východ. Údaje z čidel nabývají smyslu při větvení programů, proto o nich bude řeč ještě později.

V základním slovníku je k dispozici ještě několik slov, která nemohou být použita při definování nových příkazů. Jsou to pomocné příkazy:

SLOVNÍK - způsobí pomalé vypisování všech příkazů, které Karel doposud zná, na vyhrazeném místě obrazovky. Vypisují se nejdřív pomocné příkazy, následují primitivní výkonné příkazy, pak slova potřebná pro tvoření programových konstrukcí a nakonec příkazy, které jste Karla naučili vy. Pomocný příkaz **SLOVNÍK** je vlastně jediné slovo, které si musíte u Karla zapamatovat. Ve slovníku nejsou obsažena slova, která Karel používá pro vysvětlující doplnění (např. "znamená", "jinak", "krát" apod.). Tato slova si však uživatel stejně nemusí pamatovat, protože Karel je na vhodná místa sám doplňuje.

Slovník se vždy vypíše celý. Rychlost vypisování je nastavena tak, aby uživatel stačil jednotlivá slova číst. Stisknutím tlačítka R lze vypisování zrychlit (na maximální rychlost, jakou Ondra dokáže). Vypisování lze také dočasně zastavit stisknutím tlačítka S. Normální rychlostí pokračuje vypisování po stisknutí tlačítka N.

**MĚSTO** - přepne systém do stavu, ve kterém může uživatel vkládat do Karlova města zdi a značky. Robot Karel zmizí a na jeho místě se objeví kurzor. Nalevo od města se vypíše seznam možných akcí a jim odpovídajících tlačítek.

Pro Karla je možno připravit bludiště, schodiště nebo jiný motiv sestavený ze zdí. K tomu je možno přidat sadu značek a připravit tak výchozí stav města pro plnění složitějších úkolů. Menší děti si rády v tomto režimu sestavují z elementů zdi a ze značek různé jednoduché obrázky (domeček, autíčko apod.).

Kurzor se po městě pohybuje mačkáním tlačítek se šipkami. Zeď se v místě kurzoru postaví stisknutím tlačítka Z. Každé stisknutí tlačítka X způsobí přidání jedné značky na políčko s kurzorem. Na jedno políčko se přitom vejde jen pět značek. Značky i zeď se z políčka odstraní stisknutím tlačítka V. Všechny značky i zdi z města zmizí po stisknutí tlačítka N. Zmizí pochopitelně jen zdi uvnitř města; obrysové zdi se smazat nedají.

Nakonec zbývá stisknout tlačítko R, aby se opět vrátil robot Karel a oznámil, že je připraven přijímat příkazy.

## **7. Popis jazyka Karel**

Podstatnou vlastností robota Karla je jeho schopnost se učit. Spočívá v tom, že uživatel vysvětlí Karlovi známými příkazy a slovy jaká činnost se od něj v novém příkazu očekává. Karel si takto nadefinovaný příkaz zařadí do svého slovníku.

Do režimu učení (programování) přejde systém samočinně v okamžiku, kdy je vložen neznámý příkaz, např. ČELEM-VZAD. Na obrazovce se v oblasti protokolu objeví text

Nový příkaz ČELEM-VZAD znamená

a počítač očekává vložení posloupnosti známých příkazů a slov zakončené slovem **KONEC**. V našem příkladu je přirozené vložit dvakrát za sebou příkaz **VLEVO-VBOK**, takže úplná definice bude vypadat takto:

Nový příkaz ČELEM-VZAD znamená VLEVO-VBOK VLEVO-VBOK KONEC

Příkaz ČELEM-VZAD se také zařadil jako poslední slovo do slovníku. Při pokusu použít uvnitř nově definovaného příkazu neznámé slovo začne systém předvádět slovník, aby tak připomenul, že lze používat v definici jen tato známá slova.

Kromě slova **KONEC** jsou ve slovníku k dispozici také slova **KDYŽ**, **DOKUD** a **OPAKUJ**, která slouží k větvení programů a vytváření cyklů. Těchto čtyř slov (nejsou to příkazy) lze použít jen uvnitř definice nového příkazu.

Ve spojitosti se slovy KDYŽ a DOKUD může robot Karel využít svých čidel. Druh zvoleného čidla je určen některým z těchto slov: **ZEĎ**, **ZNAČKA**, **ZÁPAD**, **JIH**, **VÝCHOD**, **SEVER**. Tato slova se mohou použít jen za slovy **KDYŽ** a **DOKUD** a proto se neobjevují ve slovníku příkazů.

**CHYBA** - je pomocný příkaz, který umožňuje dělat opravy ve slovníku. Funguje vlastně dvěma způsoby: V základním režimu, tj. ve stavu, při kterém je v informačním řádku výzva "Napiš příkaz", zruší **CHYBA** poslední příkaz ze slovníku.

Zruší pochopitelně jen uživatelem definované příkazy a jsou-li ve slovníku jen primitivní příkazy, je příkaz **CHYBA** bez účinku. Příkaz **CHYBA** nezruší poslední příkaz ze slovníku také v tom případě, když je příkaz určený ke zrušení použit v jiném příkazu. V rozpracovaném (rozdefinovaném) příkazu, tj. ve stavu, při kterém je v informačním řádku výzva "Napiš známý příkaz", zruší **CHYBA** poslední položku v protokolu. Je-li v protokolu pouze hlavička rozdefinovaného příkazu, vyškrtne se příkaz ze slovníku. Také v tomto případě si Karel kontroluje, zda příkaz, který by se měl zrušit, není použit v jiném příkazu.

Upozornění! Při opravě slov **KDYŽ**, **DOKUD** a **OPAKUJ** musí být v protokolu napsána celá podmínka nebo číslo, aby příkaz **CHYBA** správně účinkoval.

**ROZKLAD** - umožňuje vrátit se k definici příkazu, který je zařazen kdekoliv ve slovníku. Po vložení příkazu **ROZKLAD** a jména příkazu se do protokolu vypíše, jak byl příkaz naposled definován. V definici se nevypíše poslední **KONEC** a tak je možno použitím příkazu **CHYBA** definici upravit. Pokud nejsou požadovány úpravy, stačí stisknout tlačítko se zalomenou šipkou a Karel se vrátí do základního režimu.

Na obrazovce zůstane složení příkazu. Toho je možno využít v případě, že jsme zapomněli, jak jsme příkaz definovali. Zkušený programátor takové použití příkazu ROZKLAD ale nepotřebuje, protože si vede dostatečně podrobnou dokumentaci vkládaných programů.

**MGČTENÍ** - dovoluje přečíst z magnetofonu slovník, který byl někdy dříve vytvořen a zaznamenán na magnetofonový pásek. Návod k jednotlivým krokům při nahrávání dává Karel v informačním řádku. Pro čtení bez jména nebo podle jména platí běžné zvyklosti, tj. neníli udáno jméno, přečte se do počítače první slovník na pásce. Je-li jméno zadáno, nahraje Karel slovník jen tehdy, když nalezne nahrávku s patřičným jménem. I tady musí být shoda jmen dokonalá, včetně velikosti písmen a diakritických znamének. V případě, že slovník na magnetofonu nebyl nalezen, je možno se vrátit do základního režimu stisknutím červeného tlačítka na levém boku mikropočítače Ondra.

Při nahrávání nevadí, když v počítači již nějaký slovník je. Ale nahráním nového slovníku se starý slovník zruší.

**MGZÁPIS** - pomůže uschovat na magnetofonový pásek vytvořený slovník. Karel v informačním řádku opět dává instrukce k jednotlivým krokům.

**\*\*\*\*\*\*\*** - Těchto sedm hvězdiček je také pomocným slovem i když by vás to na první pohled nenapadlo. Tato forma byla zvolena proto, aby slovo ve slovníku příliš nerušilo, ale aby přesto bylo pro případnou potřebu k dispozici. Příkazem **\*\*\*\*\*\*\*** je možno pořídit kopii programu Karel na magnetofon.

Postup: Do připojeného magnetofonu vložte kazetu, na kterou chcete program Karel nahrát. Do editačního řádku napište sedm hvězdiček nebo odpovídající zkratku ale neodesílejte. Pak spusťte magnetofon pro nahrávání a odešlete příkaz **\*\*\*\*\*\*\***. Jakmile se obrazovka znovu rozsvítí, je nahrávání skončeno.

Teplý start - Pro nový start programu Karel z libovolného stavu slouží červené tlačítko na levém boku mikropočítače Ondra. Stisknete-li samotné červené tlačítko (je na to potřeba nástroj, např. tužka) proběhne takzvaný teplý start. Karel při něm přejde do základního režimu, zachová ale celý slovník, tak jak byl vytvořen.

Studený start - znamená, že program Karel se spustí znovu od začátku. Přitom se inicializují jeho vnitřní proměnné a vyprázdní se současně i slovník. Studený start proběhne po stisknutí tlačítka se šipkou doprava a červeného tlačítka na boku. (Stisknout tlačítko se šipkou, přidržet, pak stisknout červené tlačítko a nakonec obě tlačítka v libovolném pořadí pustit.

Skončení práce s Karlem - neboli studený start Ondry vyvoláme stisknutím tlačítka se šipkou dolů spolu s červeným tlačítkem na boku. Při studeném startu Ondry se program Karel nesmaže, jenom se inicializují vnitřní proměnné, takže je možno nahrát libovolný jiný program.

Opravný start - umožní nové spuštění programu Karel po studeném startu Ondry. Karel začne znovu jako při studeném startu. Opravný start se vyvolá stisknutím tlačítka se šipkou doleva a červeného tlačítka na boku.

Verze z 15. 11. 2015 --- 30 let mikropočítače TESLA ONDRA ---

Tato příručka byla převedena z audio kazety "MANUÁL KAREL ONDRA" autora, kde byla uložena ve dvou datových souborech CODE pro textový editor ZX Spectra. Tímto docentu Tomáši Bartovskému děkuji za zapůjčení kazety.

> Převod a úprava: Solaris104 Drobné úpravy: Martin8bity